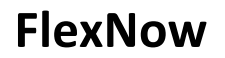

**Das Anmeldesystem für Prüfungen an der Universität Regensburg**

Ihre erste Anlaufstelle ist folgende Adresse: flexnow.uni-regensburg.de

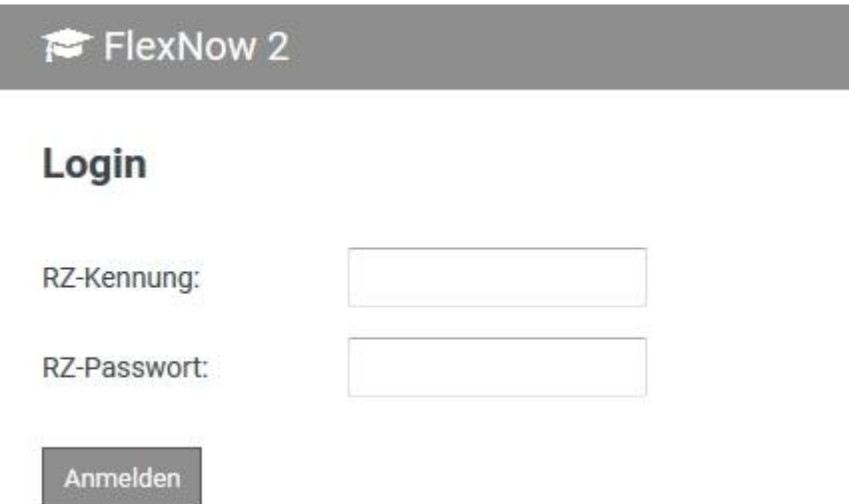

*Hinweis: Die RZ-Kennung besteht aus den drei Buchstaben und fünf Ziffern, die auch als NDS-Account bezeichnet werden können. Mit dieser Kennung können Sie sich beispielsweise auch in die Rechner der universitären Computerräume einloggen.*

Unter *Dienste* wählen Sie: *An- und Abmeldung von Prüfungen*.

**Wie Sie sich in FlexNow für die einzelnen Module anmelden können, wird auf den folgenden Seiten erklärt.**

# *Ab dem 1. Semester belegbare Module*

#### ❖ **PeWi-M1**

- o Hier setzen Sie in FlexNow **zwei Häkchen**.
	- **PeWi-M1.1** (Das ist das Einführungswochenende.)
	- **PeWi-M1.2** (Das ist die Einleitungsvorlesung.)

# ❖ **PeWi-M2a**

- o Hier setzen Sie **zwei Häkchen, falls** Sie beide Kurse belegen, bzw. **ein Häkchen, falls** Sie dieses Semester nur einen Kurs belegen.
	- Wenn Sie das Seminar zur Ethik der Endlichkeit ...
		- … ohne Essay absolvieren, wählen Sie **PeWi-M2a.1a**;
		- … mit Essay absolvieren, wählen Sie **PeWi-M2a.1b**.
	- Wenn Sie das andere Seminar dieses Moduls (das aus dem Wahlpflicht-Pool) ...
		- … ohne Essay absolvieren, wählen Sie **PeWi-M2a.2a**;
		- … mit Essay absolvieren, wählen Sie **PeWi-M2a.2b**.
	- Da Sie nur zu einem dieser zwei Seminare ein Essay schreiben müssen, können Sie ...
		- … entweder **PeWi-M2a.1a** mit **PeWi-M2a.2b** kombinieren;
		- … oder **PeWi-M2a.1b** mit **PeWi-M2a.2a** kombinieren.

#### ❖ **PeWi-M2b**

- o Hier setzen Sie **vier Häkchen**.
	- Drei davon beziehen sich auf die Kurse:
		- **PeWi-M2b.1** (Vorlesung: Moral auf Leben und Tod)
		- **PeWi-M2b.2** (Palliative Care)
		- **PeWi-M2b.3** (MEFES)
	- Das vierte bezieht sich auf die Modulprüfung:
		- **PeWi-M2b.MP** (Modulprüfung, in diesem Modul mündlich)

#### ❖ **PeWi-M3b**

- o Hier setzen Sie **zwei Häkchen, falls** Sie beide Kurse belegen, bzw. **ein Häkchen, falls** Sie dieses Semester nur einen Kurs belegen.
	- Wenn Sie das Seminar zum Thema "Medien" ...
		- … ohne Seminararbeit absolvieren, wählen Sie **PeWi-M3b.1a**;
		- … mit Seminararbeit absolvieren, wählen Sie **PeWi-M3b.1b**.
	- Wenn Sie das andere Seminar dieses Moduls (das aus dem Wahlpflicht-Pool) ...
		- … ohne Seminararbeit absolvieren, wählen Sie **PeWi-M3b.2a**;
		- … mit Seminararbeit absolvieren, wählen Sie **PeWi-M3b.2b**.
	- Da Sie nur zu 1 dieser 2 Seminare eine Seminararbeit schreiben müssen, können Sie ...
		- … entweder **PeWi-M3b.1a** mit **PeWi-M3b.2b** kombinieren;
		- … oder **PeWi-M3b.1b** mit **PeWi-M3b.2a** kombinieren.

Florian Würsch, M.A.

# *Ab dem 2. Semester belegbare Module*

#### ❖ **PeWi-M3a**

- o Hier setzen Sie in FlexNow **vier Häkchen**.
	- Drei davon beziehen sich auf die Kurse:
		- **PeWi-M3a.1**
		- **PeWi-M3a.2**
		- **PeWi-M3a.3**
	- Das vierte bezieht sich auf die Modulprüfung:
		- **PeWi-M3a.MP** (Modulprüfung, in diesem Modul schriftlich)

#### ❖ **PeWi-M4a**

- o Hier setzen Sie **drei Häkchen**.
	- Hinter den drei Veranstaltungen versteckt sich:
		- **PeWi-M4a.1**: Religionsgeschichtliche Aspekte
		- **PeWi-M4a.2**: Bestattungs- und Friedhofskultur (Exkursionsseminar)
		- **PeWi-M4a.3**: Kirchenrechtliche oder liturgiewissenschaftliche Aspekte
	- Je nachdem, zu welcher Veranstaltung Sie Ihren Essay schreiben, kombinieren Sie ...
		- … entweder **PeWi-M4a.1b** (= mit Essay) + **PeWi-M4a.2a** + **PeWi-M4a.3a** …
		- … oder **PeWi-M4a.1a** + **PeWi-M4a.2b** (= mit Essay) + **PeWi-M4a.3a**
		- … oder **PeWi-M4a.1a** + **PeWi-M4a.2a** + **PeWi-M4a.3b** (= mit Essay)

#### ❖ **PeWi-M6a**

- o Hier setzen Sie **drei Häkchen**.
	- Zwei davon beziehen sich auf die Kurse:
		- **PeWi-M6a.1** (Soziale Akteure und Strukturen)
		- **PeWi-M6a.2** (Recht im Perimortalen Raum)
	- Das dritte bezieht sich auf den Leistungsnachweis in Form eines Portfolios:
		- **PeWi-M6a.MP**

# ❖ **PeWi-M6b**

- o **Bitte beachten**: Dieses Modul erstreckt sich über zwei Semester.
	- Zwei Häkchen beziehen sich auf die Kurse des Sommersemesters:
		- **PeWi-M6b.1** (Seminar Organisationslehre)
		- **PeWi-M6b.2** (Übung Organisationslehre)
	- Ein Häkchen bezieht sich auf die Exkursion im Wintersemester:
		- **PeWi-M6b.3** (Die Exkursion ist frühestens im 3. Semester möglich.)
	- Jedes Häkchen wird jeweils **in dem Semester** gesetzt, in dem der einzelne Kurs stattfindet.

# ❖ **PeWi-M7**

- o Hier setzen Sie **zwei Häkchen, falls** Sie beide Kurse belegen, bzw. **ein Häkchen, falls** Sie im jeweiligen Semester nur einen Kurs belegen.
	- Wenn Sie das Seminar zum Thema "Perimortale Pädagogik" ...
		- … ohne Seminararbeit belegen, wählen Sie **PeWi-M7.1a**;
		- … mit Seminararbeit belegen, wählen Sie **PeWi-M7.1b**.
	- Wenn Sie das Seminar zum Thema "Öffentlichkeitsarbeit" ...
		- … ohne Seminararbeit belegen, wählen Sie **PeWi-M7.2a**;
		- … mit Seminararbeit belegen, wählen Sie **PeWi-M7.2b**.
	- Da Sie nur zu 1 dieser 2 Seminare eine Seminararbeit schreiben müssen, können Sie ...
		- … entweder **PeWi-M7.1a** mit **PeWi-M7.2b** kombinieren;
		- … oder **PeWi-M7.1b** mit **PeWi-M7.2a** kombinieren.

# *Ab dem 3. Semester belegbare Module*

# ❖ **PeWi-M4b**

- o Hier setzen Sie **zwei Häkchen**.
	- **PeWi-M4.1** (Trauerbegleitung)
	- **PeWi-M4.2** (Traueransprache)

# ❖ **PeWi-M5**

- o Hier setzen Sie **zwei Häkchen.**
	- **PeWi-M5.1** (Praktikum)
	- **PeWi-M5.2** (Begleitseminar zum Praktikum)